**Sun Ray Connector for Windows OS 2.3 Installation Guide (Linux) - Korean -** 

February 2011

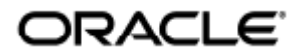

Sun Ray Connector for Windows OS 2.3 Installation Guide (Linux) - Korean

Copyright © 2011, Oracle and/or its affiliates. All rights reserved.

This software and related documentation are provided under a license agreement containing restrictions on use and disclosure and are protected by intellectual property laws. Except as expressly permitted in your license agreement or allowed by law, you may not use, copy, reproduce, translate, broadcast, modify, license, transmit, distribute, exhibit, perform, publish, or display any part, in any form, or by any means. Reverse engineering, disassembly, or decompilation of this software, unless required by law for interoperability, is prohibited.

The information contained herein is subject to change without notice and is not warranted to be error-free. If you find any errors, please report them to us in writing.

If this software or related documentation is delivered to the U.S. Government or anyone licensing it on behalf of the U.S. Government, the following notice is applicable:

U.S. GOVERNMENT RIGHTS Programs, software, databases, and related documentation and technical data delivered to U.S. Government customers are "commercial computer software" or "commercial technical data" pursuant to the applicable Federal Acquisition Regulation and agency-specific supplemental regulations. As such, the use, duplication, disclosure, modification, and adaptation shall be subject to the restrictions and license terms set forth in the applicable Government contract, and, to the extent applicable by the terms of the Government contract, the additional rights set forth in FAR 52.227-19, Commercial Computer Software License (December 2007). Oracle USA, Inc., 500 Oracle Parkway, Redwood City, CA 94065.

This software is developed for general use in a variety of information management applications. It is not developed or intended for use in any inherently dangerous applications, including applications which may create a risk of personal injury. If you use this software in dangerous applications, then you shall be responsible to take all appropriate fail-safe, backup, redundancy, and other measures to ensure the safe use of this software. Oracle Corporation and its affiliates disclaim any liability for any damages caused by use of this software in dangerous applications.

Oracle is a registered trademark of Oracle Corporation and/or its affiliates. Other names may be trademarks of their respective owners.

This software and documentation may provide access to or information on content, products, and services from third parties. Oracle Corporation and its affiliates are not responsible for and expressly disclaim all warranties of any kind with respect to third-party content, products, and services. Oracle Corporation and its affiliates will not be responsible for any loss, costs, or damages incurred due to your access to or use of third-party content, products, or services.

# Sun Ray Connector for Windows OS 2.3 Installation Guide (Linux)

### 목차

#### 목차

- [목차](#page-3-0)
- [모듈](#page-3-1)
- [Linux에 설치\(모든 항목\)](#page-3-2)
	- [Sun Ray Software 5.1 System Requirements](#page-3-3)
		- [Sun Ray Software Operating System Requirements](#page-3-4)
		- [SRWC 2.3 Feature Support](#page-3-5)
		- **•** [Licensing](#page-4-0)
		- [포트 및 프로토콜](#page-4-1)
			- [SRWC 작업](#page-4-2)
			- [멀티미디어 리디렉션](#page-4-3)
		- [SRWC 설치 방법\(Linux\)](#page-5-0)
	- [Sun Ray Connector Windows 구성요소 설치 방법](#page-5-1)
		- [멀티미디어 리디렉션 다음 단계](#page-7-0)
		- [Adobe Flash 가속 다음 단계](#page-7-1)
		- $\bullet$  [Sun Ray 오디오 드라이버 다음 단계](#page-7-2)
		- [USB 리디렉션 다음 단계](#page-7-3)
	- [SRWC 제거 방법](#page-9-0)
- [업그레이드\(모든 항목\)](#page-9-1)
	- [SRWC 업그레이드 방법](#page-9-2)
- [용어집](#page-10-0)
	- $\bullet$  [A](#page-10-1)
	- $\bullet$  [B](#page-10-2)
	- $\bullet$  [C](#page-10-3)
	- [D](#page-11-0)  $\bullet$
	- [E](#page-11-1)
	- [F](#page-11-2)  $\ddot{\phantom{a}}$
	- $\bullet$  [G](#page-12-0)
	- $H$  $\overline{1}$
	- $\bullet$  $\bullet$  [K](#page-12-3)
	- $\bullet$  [L](#page-13-0)
	- $\bullet$  [M](#page-13-1)
	- $\bullet$  [N](#page-13-2)
	- $\bullet$  [O](#page-14-0)
	- $\bullet$  [P](#page-14-1)
	- $\bullet$  [R](#page-14-2)
	- [S](#page-15-0)  $\bullet$
	- $\bullet$  [T](#page-15-1)
	- $\bullet$  [U](#page-16-0)
	- $\bullet$  [V](#page-16-1)  $\bullet$  [W](#page-16-2)
	- $\bullet$  [X](#page-16-3)
	- $\bullet$  [Y](#page-17-0)

### <span id="page-3-1"></span>모듈

#### <span id="page-3-0"></span>목차

- Sun Ray Software 5.1 System Requirements
	- **•** Sun Ray Software Operating System Requirements
	- SRWC 2.3 Feature Support
	- Licensing
- 포트 및 프로토콜
	- SRWC 작업
		- 멀티미디어 리디렉션
- SRWC 설치 방법(Linux)
- Sun Ray Connector Windows 구성요소 설치 방법
	- 멀티미디어 리디렉션 다음 단계
	- Adobe Flash 가속 다음 단계
	- Sun Ray 오디오 드라이버 다음 단계
	- USB 리디렉션 다음 단계
- SRWC 제거 방법

## <span id="page-3-2"></span>Linux에 설치(모든 항목)

### <span id="page-3-3"></span>Sun Ray Software 5.1 System Requirements

This page provides the product requirements for the Sun Ray Software 5.1 release, which includes SRSS 4.2 and SRWC 2.3.

#### <span id="page-3-4"></span>Sun Ray Software Operating System Requirements

The following table provides the supported Sun Ray Software operating systems for the SRSS 4.2 and SRWC 2.3 releases.

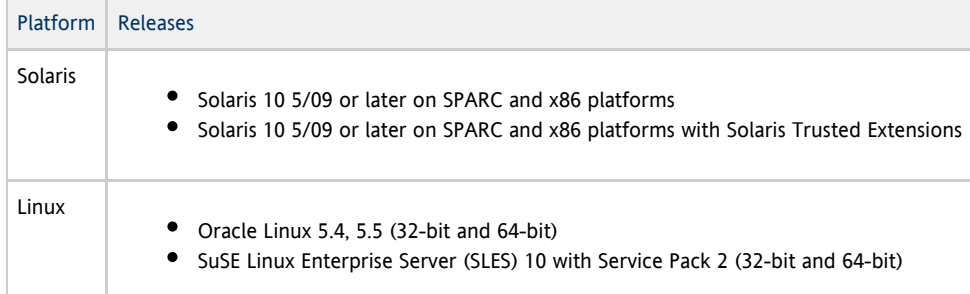

#### θ Note

Oracle products certified on Oracle Linux are also certified and supported on Red Hat Enterprise Linux due to implicit compatibility between both distributions. Oracle does not run any additional testing on Red Hat Enterprise Linux products.

#### Note

A

SuSE Linux Enterprise Server (SLES) will not be supported after the Sun Ray Software 5.1.x releases.

For additional operating system requirements, see [Additional Software Requirements](http://wikis.sun.com/display/SRSS4dot2/Additional+Software+Requirements).

#### <span id="page-3-5"></span>SRWC 2.3 Feature Support

The following Windows platforms are supported with SRWC:

Windows XP Professional with Service Pack 2 (64-bit)

- Windows XP Professional with Service Pack 3 (32-bit)
- Windows Server 2003 R2 Enterprise Edition with Service Pack 2 (32-bit and 64-bit)
- Windows 7 Enterprise (32-bit and 64-bit)
- Windows Server 2008 R2 Enterprise (64-bit)

The following table provides the support matrix for the major SRWC features. Some OS platforms require an SRWC component to be installed for specific feature support. For detailed information, see [How to Install the Sun Ray Connector Windows Components](http://wikis.sun.com/display/SRWC2dot2/How+to+Install+the+Sun+Ray+Connector+Windows+Components).

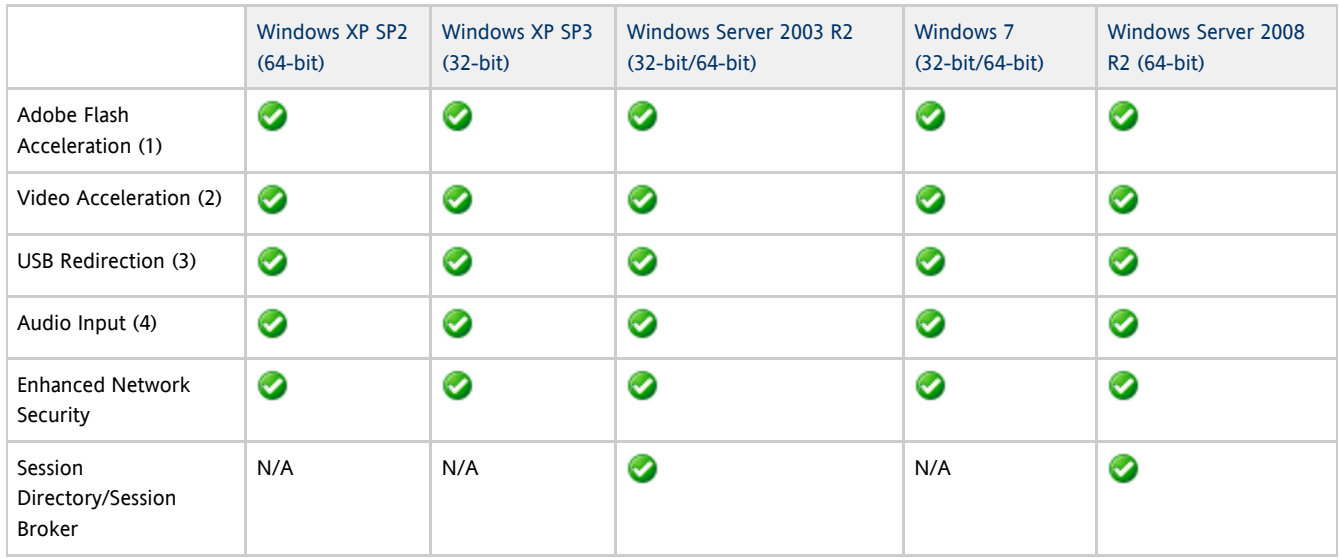

(1) For Windows XP and Windows Server 2003 R2, support is provided by the [Adobe Flash acceleration](http://wikis.sun.com/display/SRWC2dot3/About+Adobe+Flash+Acceleration+%28Windows+XP+and+2003%29) SRWC component.

(2) For Windows XP and Windows Server 2003 R2, support is provided by the [multimedia redirection](http://wikis.sun.com/display/SRWC2dot3/About+Multimedia+Redirection+%28Windows+XP+and+2003%29) SRWC component. For Windows 7 and Windows Server 2008 R2, support is provided for Windows Media Video (wmv) playback.

(3) For all OS platforms, support is provided by the [USB redirection](http://wikis.sun.com/display/SRWC2dot3/About+USB+Device+Redirection) SRWC component.

(4) For Windows XP and Windows Server 2003 R2, support is provided by the [audio input](http://wikis.sun.com/display/SRWC2dot3/About+Audio+Input) SRWC component.

#### <span id="page-4-0"></span>Licensing

The Sun Ray Software can be licensed as follows:

- Per Named User Plus is defined as an individual authorized by the customer to use the programs which are installed on a single server or multiple servers, regardless of whether the individual is actively using the programs at any given time.
- Per Sun Ray Device is defined as any licensed software or hardware device, whether from Oracle or a 3rd party, that accesses a Sun Ray Server environment using the ALP (Appliance Link Protocol), an Oracle Virtual Desktop Infrastructure server environment using ALP or RDP (Remote Desktop Protocol), or an Oracle Secure Global desktop environment using the AIP (Adaptive Internet Protocol).

Connecting to a Sun Ray Software environment via a Sun Ray client or the Oracle Virtual Desktop Access client without an appropriate software license is prohibited.

### <span id="page-4-1"></span>포트 및 프로토콜

이 페이지에서는 SRWC 포트 및 프로토콜 요구 사항을 제공합니다. SRSS 특정 포트 및 프로토콜 요구 사항은 [SRSS Ports and Protocols](http://wikis.sun.com/display/SRSS4dot2/Ports+and+Protocols) 페이지를 참조하십시오.

### <span id="page-4-2"></span>SRWC 작업

기본 SRWC 작업(RDP 포트 액세스)의 경우 Windows 서버 방화벽에는 인바운드 연결을 위해 TCP 포트 3389가 열려 있어야 합니다. SRWC가 실행 중인 Sun Ray 서버 방화벽에는 아웃바운드 연결을 위해 TCP 포트 3389가 열려 있어야 합니다.

### <span id="page-4-3"></span>멀티미디어 리디렉션

멀티미디어 리디렉션의 경우 Windows 서버 방화벽에는 인바운드 연결을 위해 TCP 포트 6000이 열려 있어야 합니다. SRWC가 실행 중인 Sun Ray 서버 방화벽에는 아웃바운드 연결을 위해 TCP 포트 6000이 열려 있어야 합니다.

### <span id="page-5-0"></span>SRWC 설치 방법(Linux)

이 절차는 Linux OS를 실행 중인 Sun Ray 서버에 SRWC(Sun Ray Connector for Windows)를 설치하는 방법에 대해 설명합니다.

#### 단계

- 1. [Sun Ray Software 5.1 Media Pack을](http://wikis.sun.com/display/SRS/Downloading+the+Sun+Ray+Software+Media+Pack) 다운로드하고 Sun Ray 서버에 액세스할 수 있도록 합니다.
- 2. Linux Sun Ray 서버에서 수퍼유저가 되도록 합니다.

사용자 환경 설정이 사용될 때 발생할 수 있는 설치 스크립트 오류를 피하려면 다음 명령을 사용합니다.

% su - root

- 3. SRWC 소프트웨어를 설치합니다.
	- # ./installer

4. 설치를 마치면 Sun Ray Windows Connector에서만 사용할 전용 UNIX 그룹을 만듭니다.

# groupadd <group-name>

{{<group-name>}}은 이 그룹에 지정하는 이름입니다. 이름의 첫 번째 문자는 영문자여야 합니다. 이 그룹에 사용자를 추가하지 마십시오.

5. 자동 구성 스크립트를 실행합니다.

```
# /opt/SUNWuttsc/sbin/uttscadm -c -g <group-name>
```
<group-name>}} . {{uttscadm 스크립트에서 OpenSSL 라이브러리 경로를 요청할 경우 기본 경로를 승인하거나, 해당되는 경우 다른 경로를 제공합니다.

6. 프롬프트가 표시되면 Sun Ray 서비스를 다시 시작합니다.

# /opt/SUNWut/sbin/utrestart

uttscadm 스크립트에서 요구하지 않는 한 Sun Ray 서비스를 다시 시작하지 않아도 됩니다.

#### 이후 수행 작업

SRWC 설치를 마친 후에는 추가 작업을 수행해야 할 수 있습니다.

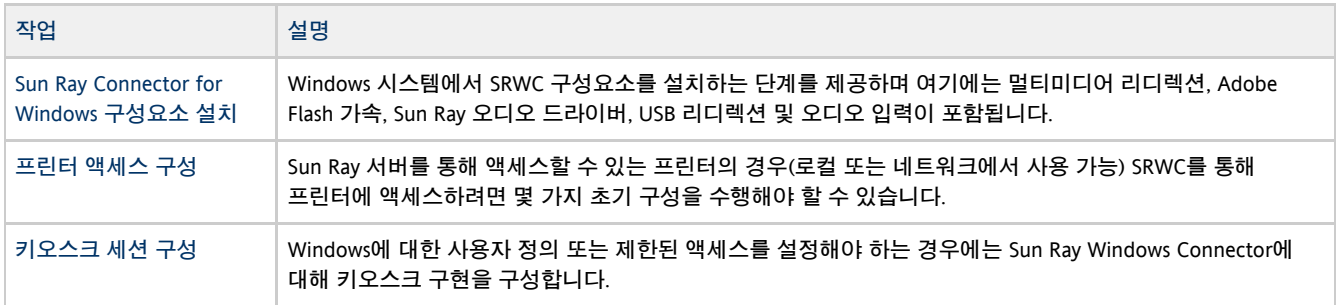

#### 관련 항목

● [SRWC 제거 방법](http://wikis.sun.com/pages/viewpage.action?pageId=217722793)

### <span id="page-5-1"></span>Sun Ray Connector Windows 구성요소 설치 방법

이 절차는 Windows 시스템에 다음 SRWC 구성요소를 설치하는 단계를 제공합니다.

- 멀티미디어 리디렉션 Windows Media Player용으로 향상된 성능입니다.
- Adobe Flash 가속 Adobe Flash 콘텐츠용으로 향상된 재생 기능입니다.
- Sun Ray 오디오 드라이버 멀티미디어 콘텐츠용으로 향상된 오디오 및 비디오 동기화입니다.
- USB 리디렉션 Windows 세션에서 Sun Ray DTU에 연결된 USB 장치에 액세스할 수 있습니다.
- 오디오 입력 Windows 세션에서 Sun Ray DTU에 오디오를 녹음할 수 있습니다.

#### 시작하기 전에

❺

- SRSS 4.2 및 SRWC 2.3을 설치하고 구성하는 방법에 대한 내용은 [Sun Ray Server Software 4.2](http://wikis.sun.com/display/SRSS4dot2/Home) 및 [Sun Ray Connector for Windows OS](http://wikis.sun.com/display/SRWC2dot3/Home) [Version 2.3](http://wikis.sun.com/display/SRWC2dot3/Home) 설명서를 참조하십시오.
- \*.msi 파일을 사용하여 Sun Ray Connector Windows 구성요소를 설치하려면 타사 도구를 사용하여 srs-wininstaller.exe 파일에서  $*$ . $msi$  파일을 추출할 수 있습니다.

주 설치 UI를 무시하려면 명령줄에서 {{srs-winstaller /S}}를 실행할 수 있습니다.

#### 단계

- 1. Windows 시스템에 관리자로 로그인합니다.
- 2. 가상 머신(VM)에 USB 리디렉션 구성요소를 설치하려는 경우 일부 VM에서는 기본적으로 USB 드라이버를 제공하지 않으므로 직접 추가해야 합니다. 자세한 내용은 [How to Add USB Drivers to a Virtual Machine을](http://wikis.sun.com/display/SRWC2dot3/How+to+Add+USB+Drivers+to+a+Virtual+Machine) 참조하십시오.
- 3. Windows 시스템에서 압축 해제한 SRWC 소프트웨어에 액세스할 수 있는지 확인하십시오.

<SRWC\_image>/srwc\_2.3/Sun\_Ray\_Connector\_Windows\_Components\_2.0

- 4. SRWC 이미지에서 Windows 시스템으로 srs-winstaller.exe 파일을 복사합니다.
- 5. srs-winstaller 아이콘을 두 번 클릭하여 Sun Ray Connector Windows 구성요소 설치 마법사를 시작합니다.
- 6. 사용자 사용권 계약을 살펴보고 I Agree(동의)를 클릭합니다.
- 7. 설치할 구성요소를 선택하고 Install(설치)을 클릭합니다.

#### 주 ⊕

Windows 7 및 Windows 2008 R2 시스템에 구성요소를 설치할 때 USB 리디렉션 구성요소만 설치할 수 있습니다(기타 구성요소는 회색으로 표시됨). SRWC는 Windows 7 및 Windows 2008 R2의 사용 가능한 멀티미디어 기능을 사용하므로 SRWC 구성요소가 필요 없습니다.

- 8. 설치를 마쳤으면 Finish(마침)를 클릭합니다.
	- 화면의 지시가 있으면 Windows 시스템을 다시 시작합니다.
- 9. 설치한 기능을 기반으로 다음 섹션(다음 단계)으로 이동합니다.
	- 멀티미디어 리디렉션 다음 단계
	- Adobe Flash 가속 다음 단계
	- $\bullet$  Sun Ray 오디오 드라이버 다음 단계
	- $\bullet$  USB 리디렉션 다음 단계

### <span id="page-7-0"></span>멀티미디어 리디렉션 - 다음 단계

#### H.264용 추가 요구 사항(MPEG-4)

멀티미디어 리디렉션 구성요소는 H.264(MPEG-4) 스트림에 대한 오디오/비디오 demux 및 디코더를 포함하지 않습니다. MPEG-4 비디오 스트림이 올바로 가속화되도록 하려면 일부 타사 또는 프리웨어 솔루션을 다운로드해야 합니다.

다음 프리웨어를 고려하십시오.

- MatroskaSplitter: <http://haali.cs.msu.ru/mkv/>
- ffdshow: [http://sourceforge.net/project/showfiles.php?group\\_id=173941](http://sourceforge.net/project/showfiles.php?group_id=173941)

또는 MainConcept의 SDK 코덱과 같은 타사 코덱을 사용할 수 있습니다. <http://www.mainconcept.com>

MainConcept 코덱에는 다음 항목이 필요합니다.

- MPEG 스플리터
- MPFG 디코더
- MP4 스플리터
- MP4 디코더
- H.264 디코더

다른 많은 솔루션도 가능합니다. 여기에는 일부 솔루션만 나열되었습니다.

#### Xinerama 제한

DTU에서 지원되는 H.264 및 VC-1은 Xinerama 세션에서 사용할 수 없습니다. Xinerama 세션에서는 한 DTU에서 다른 DTU로 비디오 창을 끌거나 여러 DTU에 걸쳐 펼칠 수 있습니다. H.264 및 VC-1의 오디오/비디오 동기화 지원은 기본 DTU로 제한되고, DTU 간에 비디오를 동기화할 수 없습니다. H.264 및 VC-1 비디오는 여전히 Sun Ray 1 DTU에서 렌더링된 것과 동일한 방식으로 해당 응용 프로그램에 의해 렌더링됩니다.

Xinerama에 대한 자세한 내용은 [멀티헤드 구성 정보](http://wikis.sun.com/display/SRSS4dot2/About+Multihead+Configurations)를 참조하십시오.

### <span id="page-7-1"></span>Adobe Flash 가속 - 다음 단계

Adobe Flash 애니메이션을 재생하려면 브라우저의 인터넷 옵션에서 "타사 브라우저 확장 기능"을 사용하도록 설정해야 합니다.

### <span id="page-7-2"></span>Sun Ray 오디오 드라이버 - 다음 단계

1. Windows 바탕 화면에서 설정->제어판을 선택합니다. 2. 소리 및 오디오 장치를 클릭합니다. 3. 오디오 탭을 클릭합니다. 4. Sun Ray RDP 오디오 드라이버가 기본값이 아닌 경우 이를 선택하고 적용을 클릭합니다. 5. 브라우저를 닫았다가 다시 엽니다. <mark>▲</mark> 주의 오디오가 제대로 작동하려면 Sun Ray 오디오 드라이버를 기본값으로 설정해야 합니다. 사용자가 기본 오디오 드라이버를 변경했으면 다음 절차를 수행하여 Sun Ray 오디오 드라이버를 기본값으로 지정해야 합니다.

### <span id="page-7-3"></span>USB 리디렉션 - 다음 단계

내 컴퓨터 아래에서 속성 > 하드웨어 > 장치 관리자를 선택하여 utSrSession 항목이 System devices 섹션에 표시되는지 확인합니다.

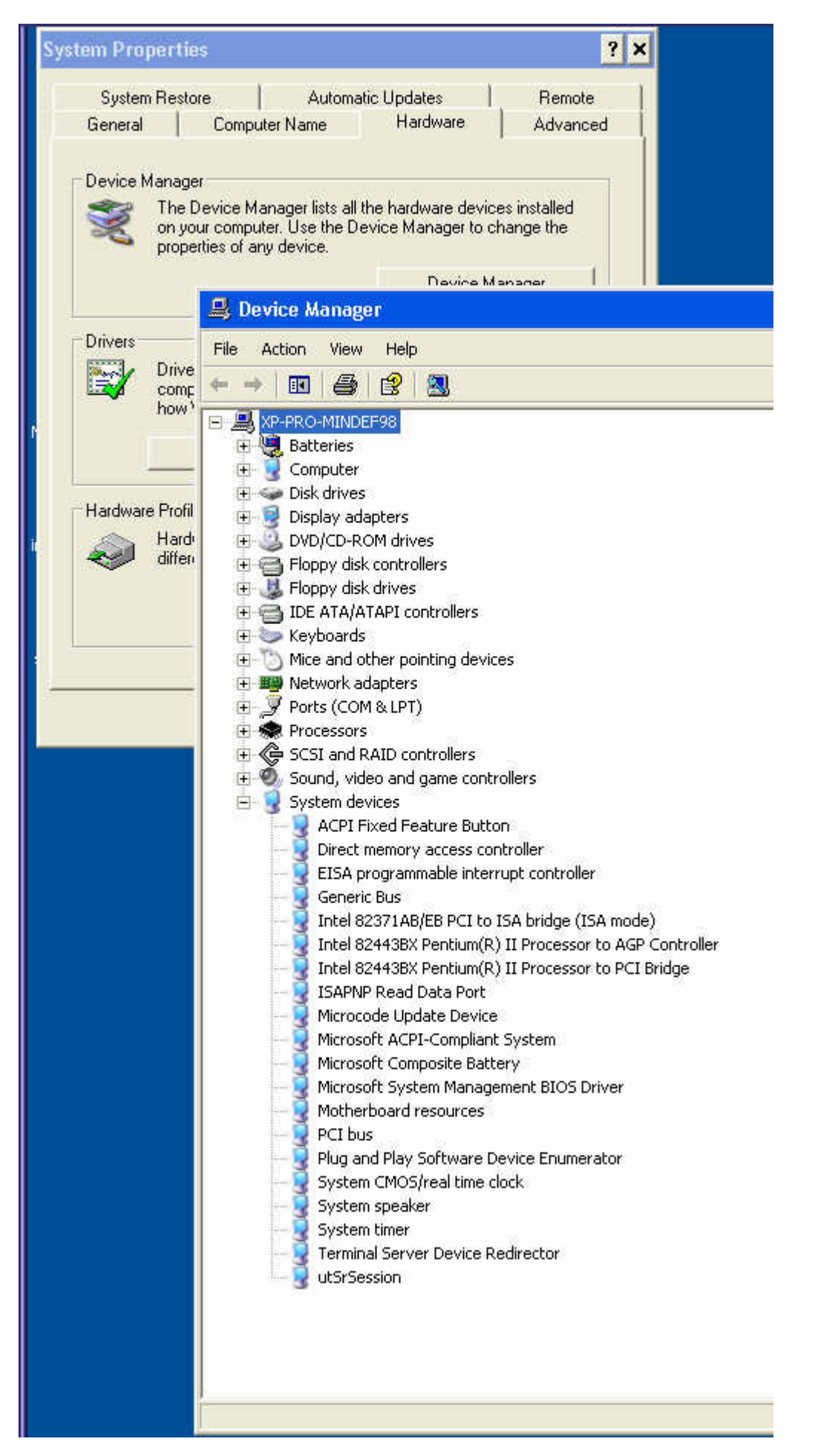

새 Windows 세션에서 USB 리디렉션이 작동되고 있는지 확인하는 방법에 대한 내용은 [How to Verify that USB Redirection is Active을](http://wikis.sun.com/display/SRWC2dot3/How+to+Verify+that+USB+Redirection+is+Active)

참조하십시오.

### <span id="page-9-0"></span>SRWC 제거 방법

이 절차는 Sun Ray 서버에서 SRWC(Sun Ray Connector for Windows)를 제거하는 방법에 대해 설명합니다.

#### 단계

1. 수퍼유저로서, Sun Ray 서버에서 쉘 창을 엽니다. 사용자 환경 설정을 유지하는 경우 발생할 수 있는 스크립트 오류를 방지하려면 다음 명령을 사용합니다.

2. SRWC 소프트웨어를 제거하기 전에 구성 해제합니다.

# /opt/SUNWuttsc/sbin/uttscadm -u

uttscpd 항목이 /etc/services 파일에서 제거되고 SRWC 프록시 데몬이 중지됩니다.

3. SRWC 소프트웨어를 제거합니다.

% su - root

# /opt/SUNWuttsc/sbin/uninstaller 

4. (Solaris Trusted Extensions만 해당) 영역에서 루프백 디렉토리를 제거하고 영역을 부팅합니다.

```
# zoneadm -z public halt
# zonecfg -z public
zonecfg: public>
zonecfg: public> remove fs dir=/etc/opt/SUNWuttsc
zonecfg: public> commit
zonecfg: public> exit
# zonecfg -z public boot
```
## <span id="page-9-1"></span>업그레이드(모든 항목)

### <span id="page-9-2"></span>SRWC 업그레이드 방법

이 절차는 SRWC(Sun Ray Connector for Windows)의 최신 릴리스로 업그레이드하는 방법에 대해 설명합니다. Sun Ray Windows Connector의 이전 버전에서 업그레이드하려면 설치 프로그램 및 uttscadm 구성 스크립트를 실행해야 합니다.

단계

- 1. [Sun Ray Software 5.1 Media Pack을](http://wikis.sun.com/display/SRS/Downloading+the+Sun+Ray+Software+Media+Pack) 다운로드하고 Sun Ray 서버에 액세스할 수 있도록 합니다.
- 2. Sun Ray 서버에서 수퍼유저가 되도록 합니다.

사용자 환경 설정이 사용될 때 발생할 수 있는 설치 스크립트 오류를 피하려면 다음 명령을 사용합니다.

% su - root

3. Sun Ray Windows Connector 소프트웨어로 업그레이드합니다.

# ./installer

설치 프로그램 스크립트는 시스템에 이미 설치되어 있는 Sun Ray Windows Connector 소프트웨어를 나타냅니다.

 $0$ 

```
Sun Ray Connector 2.2 is currently installed.
Do you want to uninstall it
and install Sun Ray Connector 2.3?
Accept (Y/N):
```
- 4. Accept (Y/N)(동의 (Y/N)) 프롬프트에 Y 또는 N을 입력합니다.
- a. 기존 설치를 유지하려면 N을 입력합니다.

b. Y를 입력하면 이전 버전의 Sun Ray Windows Connector 소프트웨어를 제거한 후 새 버전을 설치합니다. 기존 Sun Ray 데이터 저장소는 업그레이드 절차에 의해 제거되거나 변경되지 않습니다.

- 5. 자동 구성 스크립트를 다시 실행합니다.
	- # /opt/SUNWuttsc/sbin/uttscadm -c -g <groupname>

## <span id="page-10-0"></span>용어집

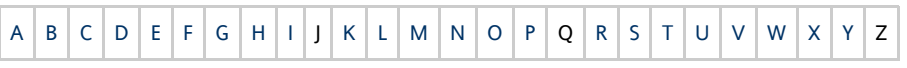

목록에 용어를 추가하려면 페이지 맨 아래에 있는 Add Comment(의견 추가) 링크를 사용하십시오.

### <span id="page-10-1"></span>A

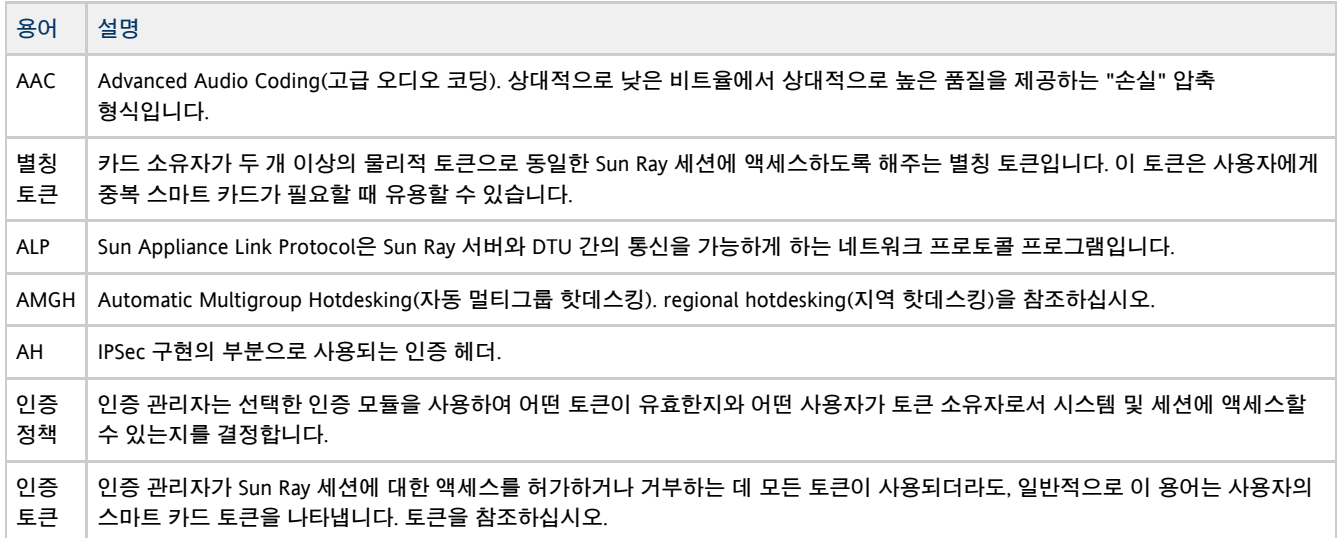

### <span id="page-10-2"></span>B

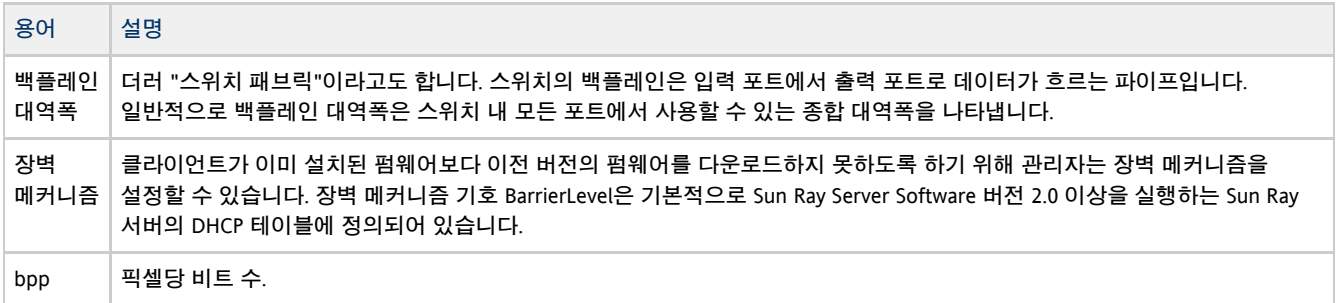

<span id="page-10-3"></span>C

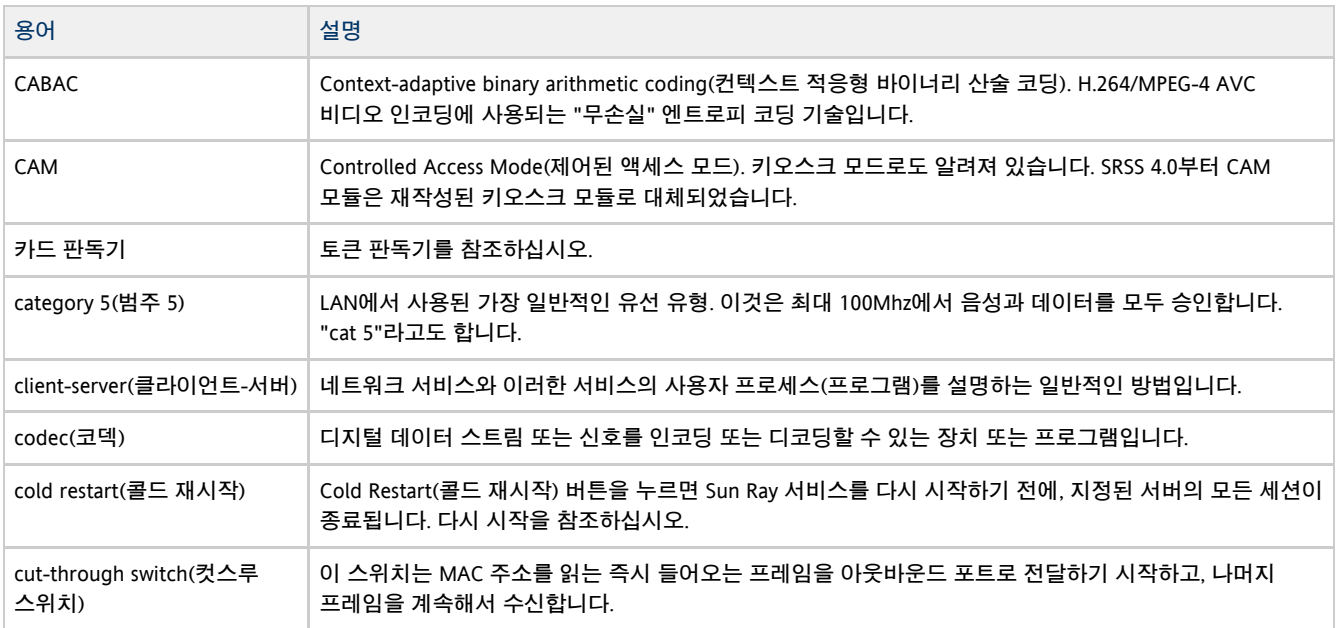

### <span id="page-11-0"></span>D

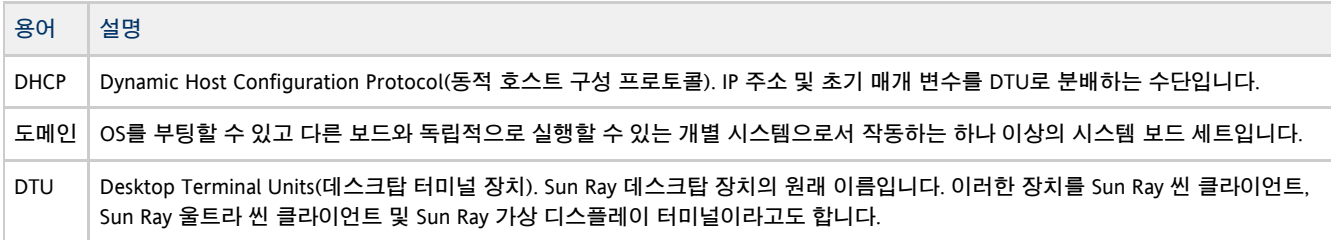

### <span id="page-11-1"></span>E

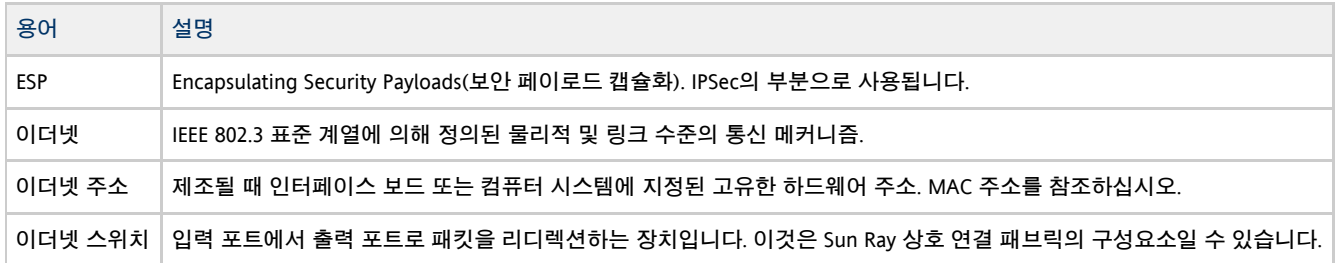

### <span id="page-11-2"></span>F

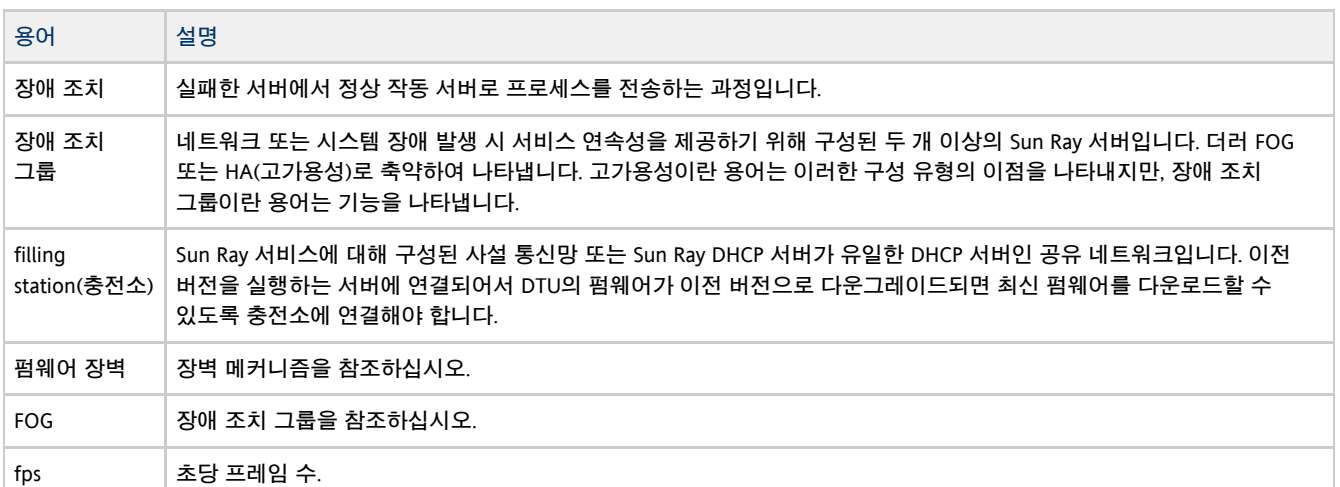

#### 프레임 버퍼 비디오 디스플레이를 구동하는 비디오 출력 장치입니다. 가상 프레임 버퍼를 참조하십시오.

### <span id="page-12-0"></span>G

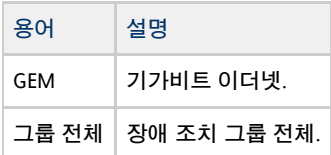

### <span id="page-12-1"></span>H

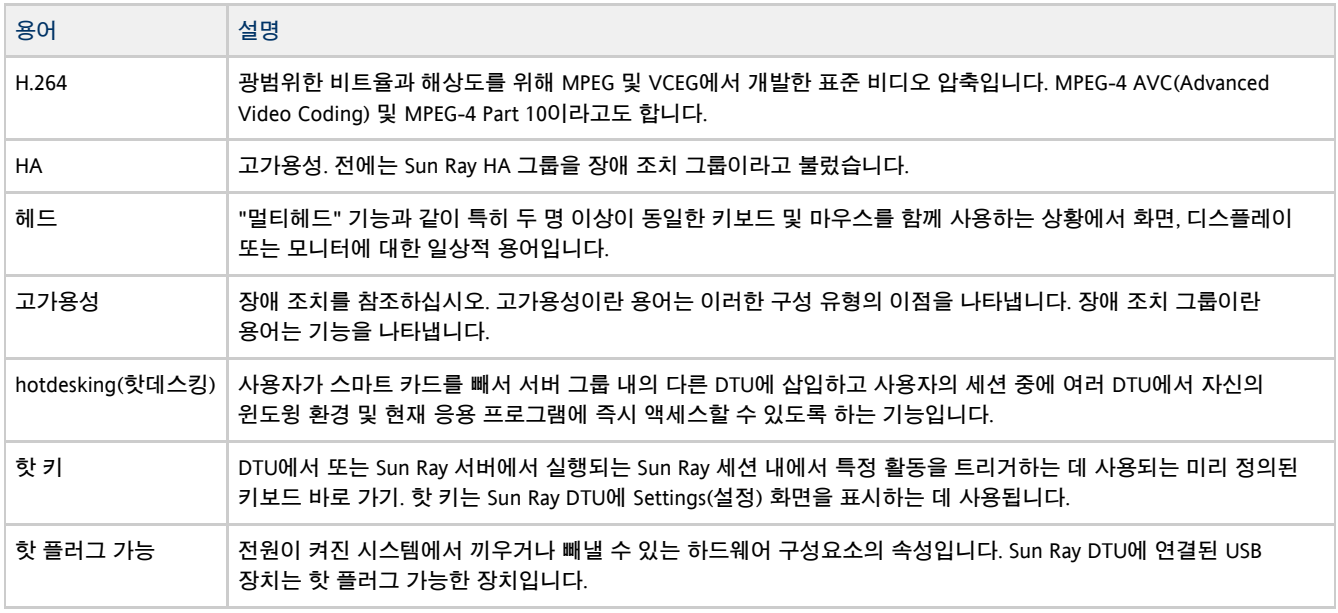

### <span id="page-12-2"></span>I

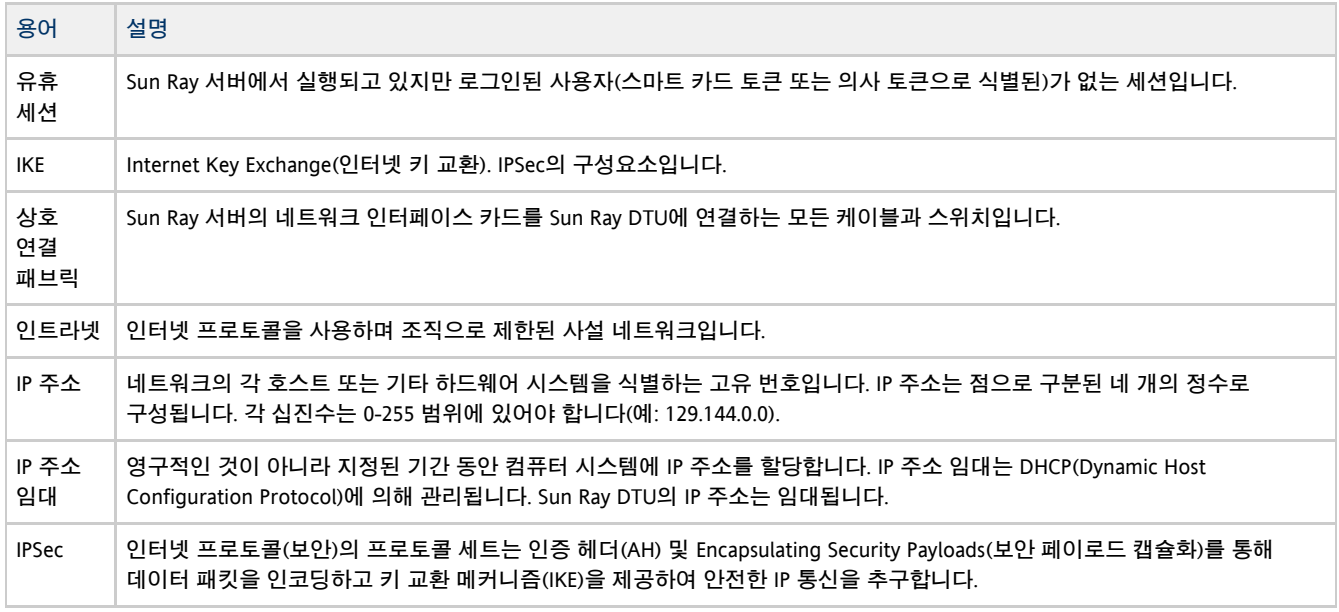

<span id="page-12-3"></span>K

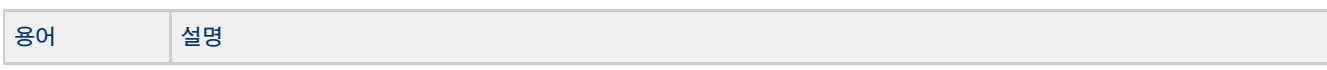

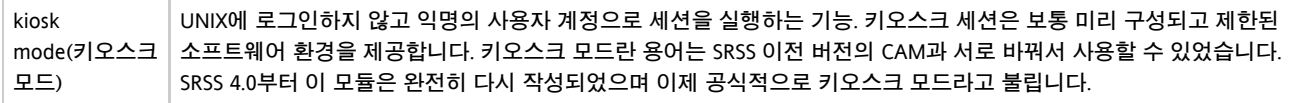

### <span id="page-13-0"></span>L

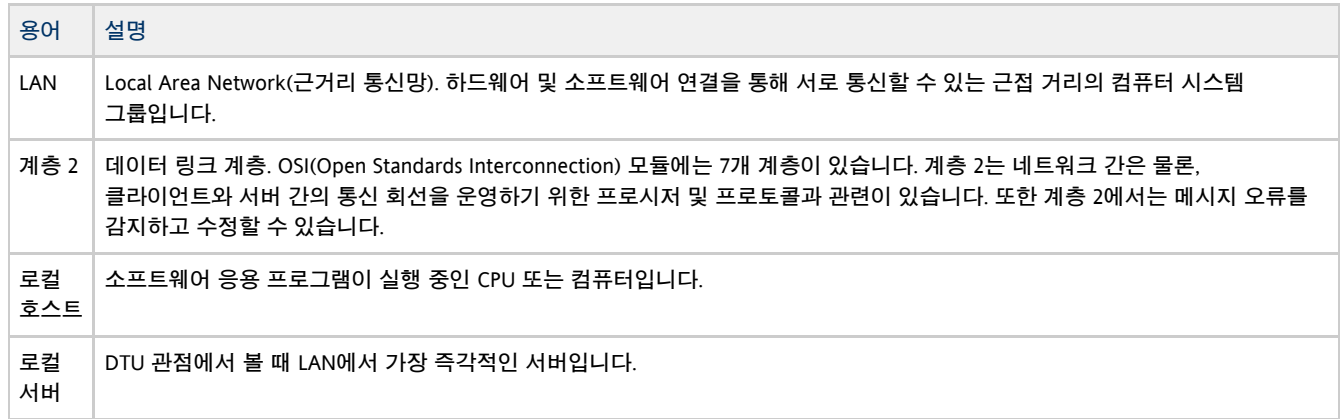

### <span id="page-13-1"></span>M

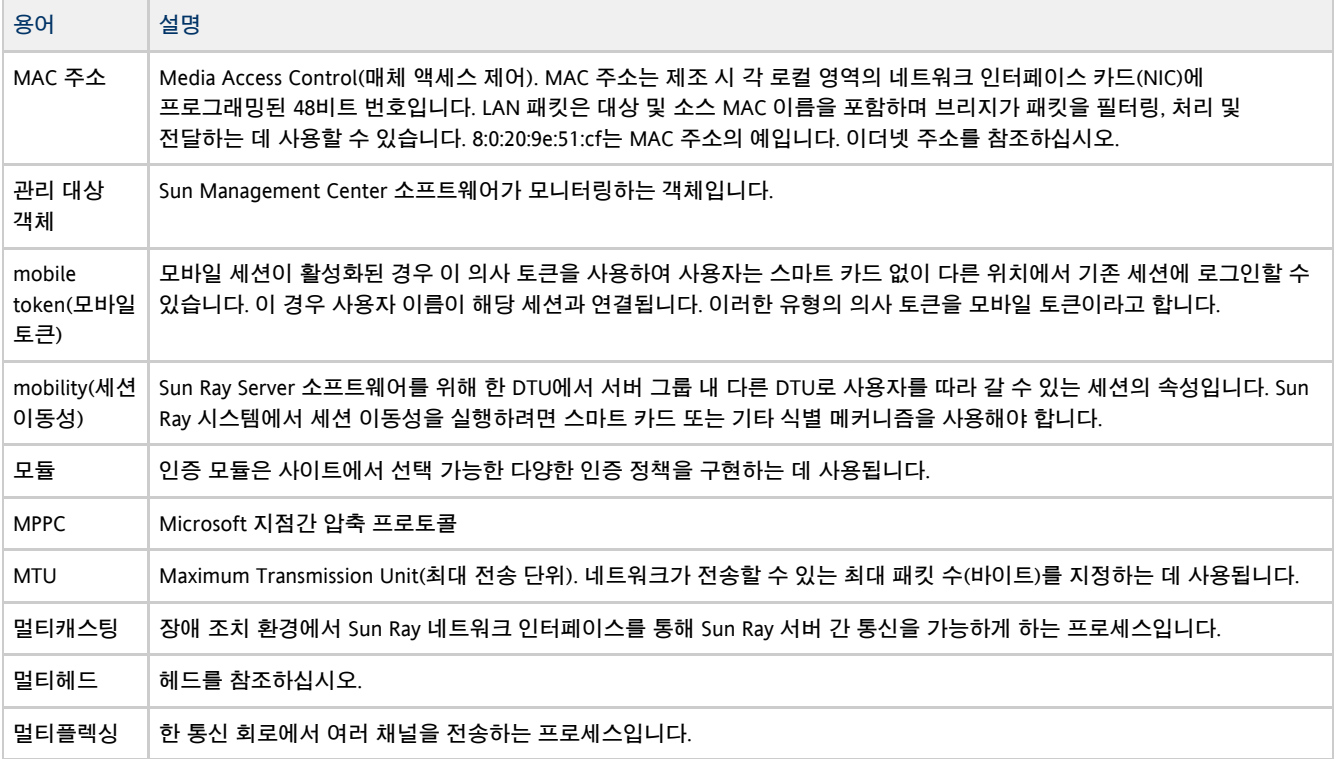

### <span id="page-13-2"></span>N

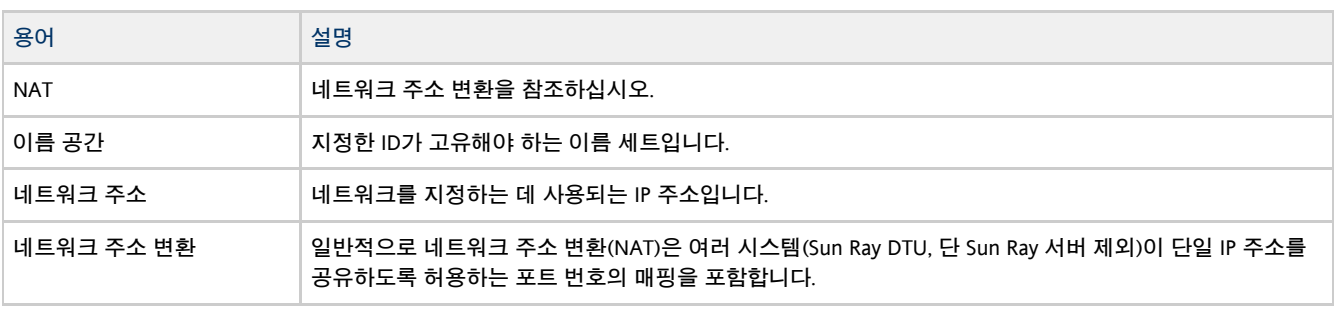

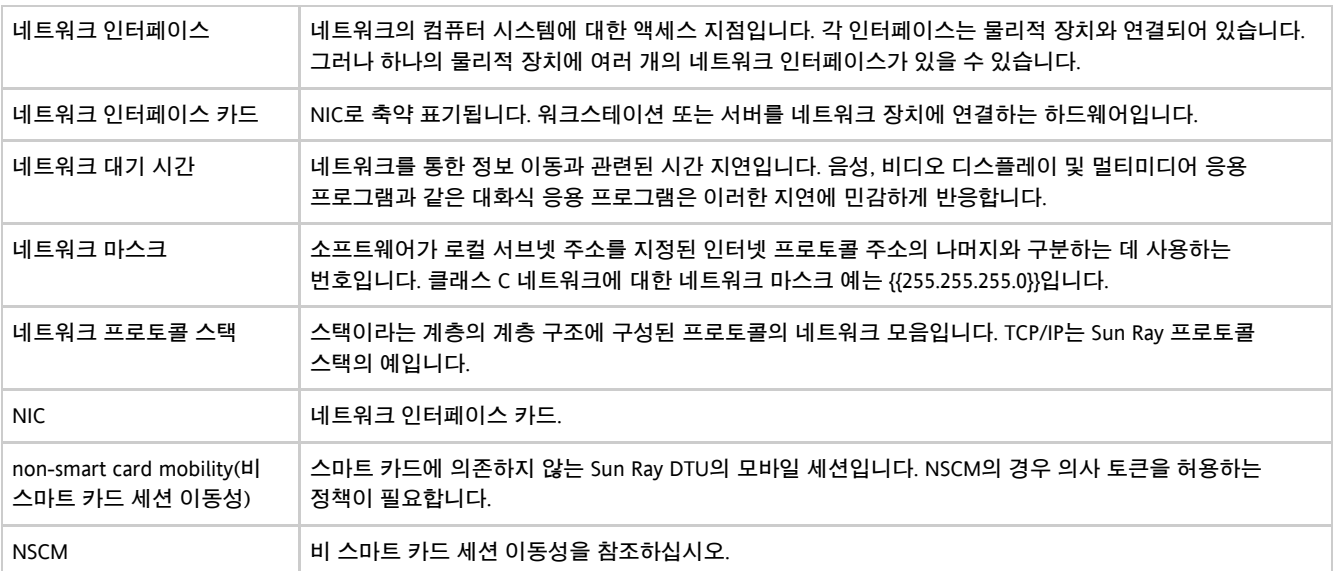

### <span id="page-14-0"></span>O

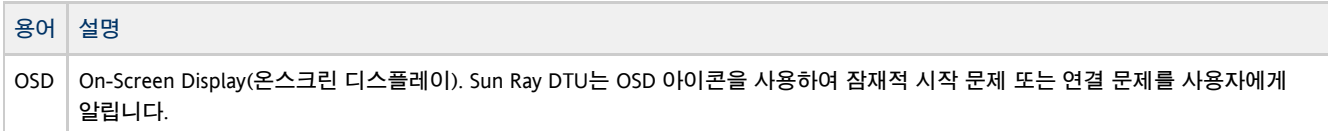

### <span id="page-14-1"></span>P

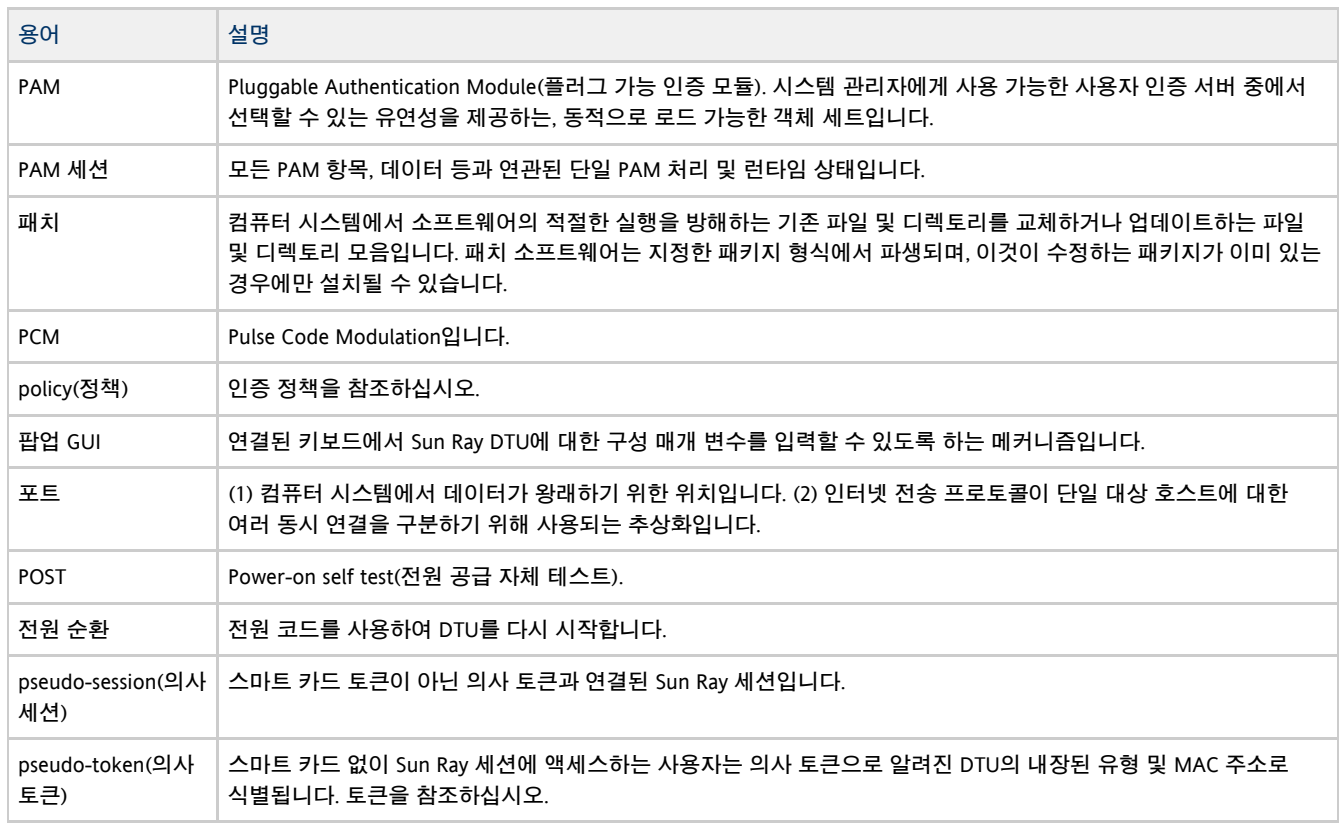

### <span id="page-14-2"></span>R

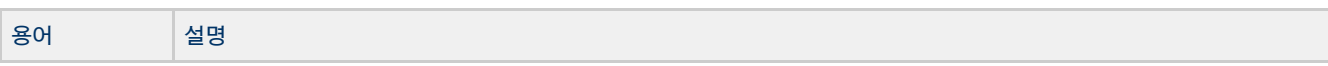

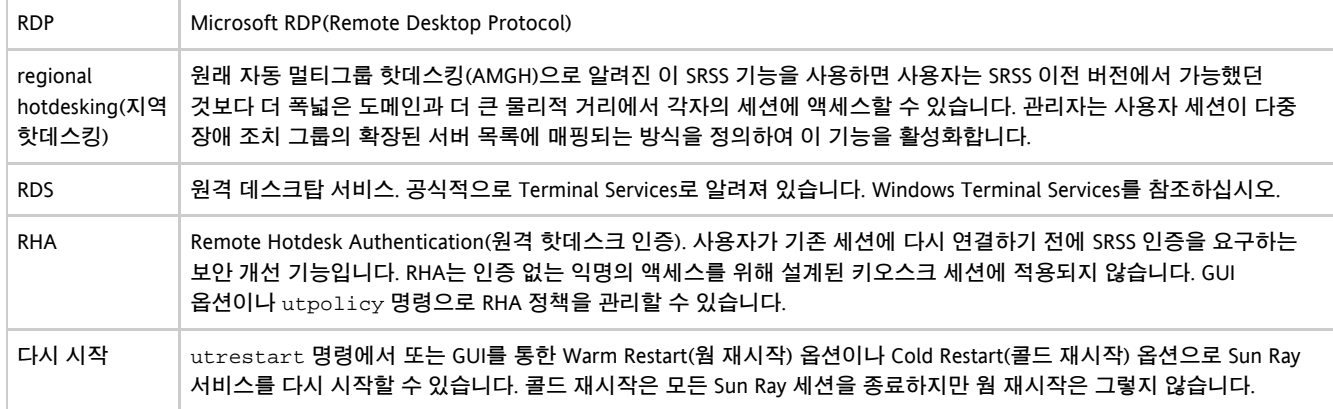

### <span id="page-15-0"></span>S

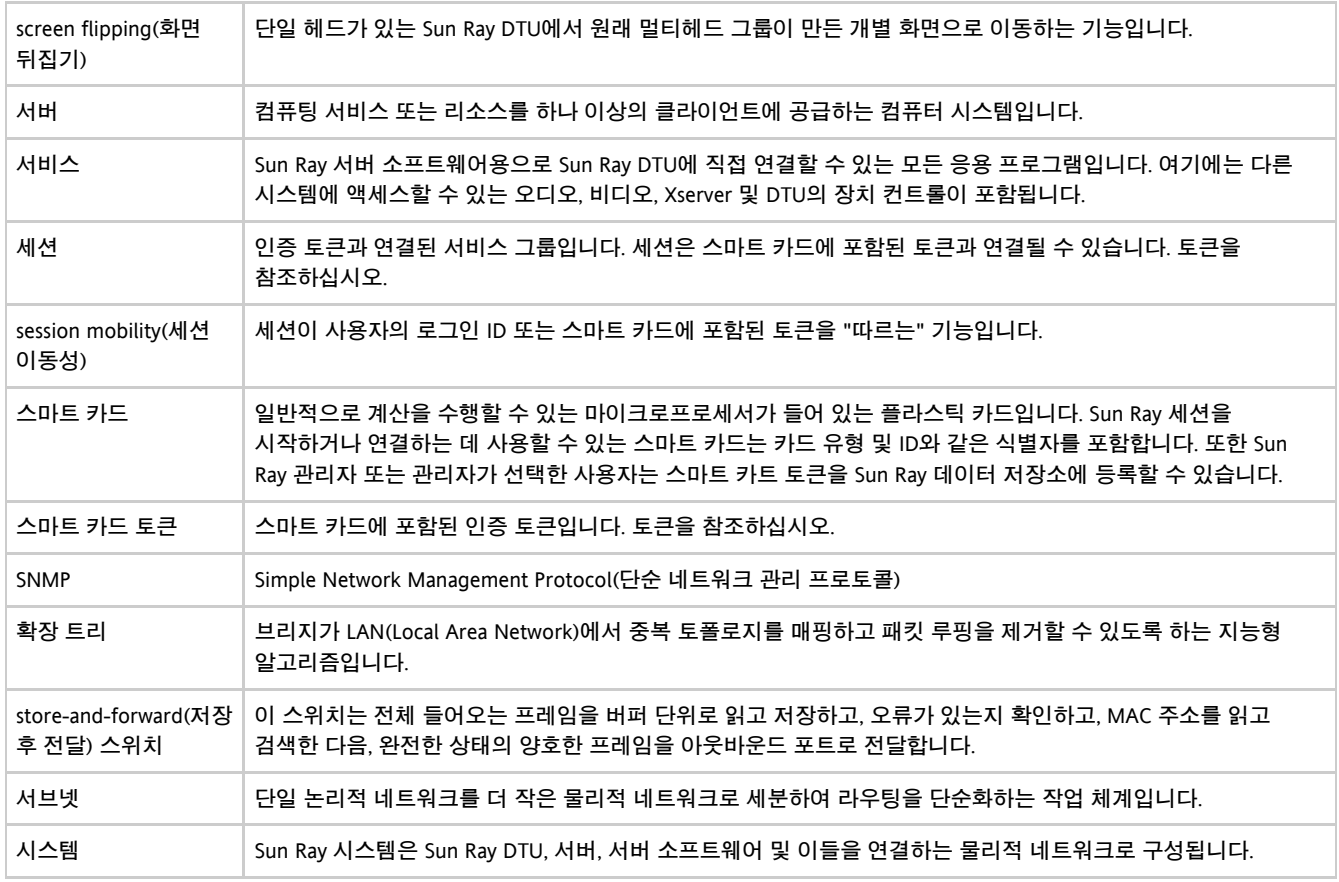

### <span id="page-15-1"></span>T

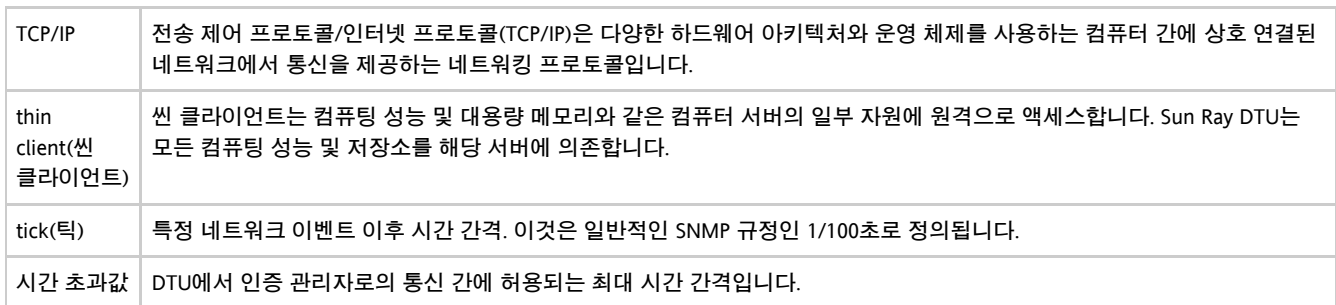

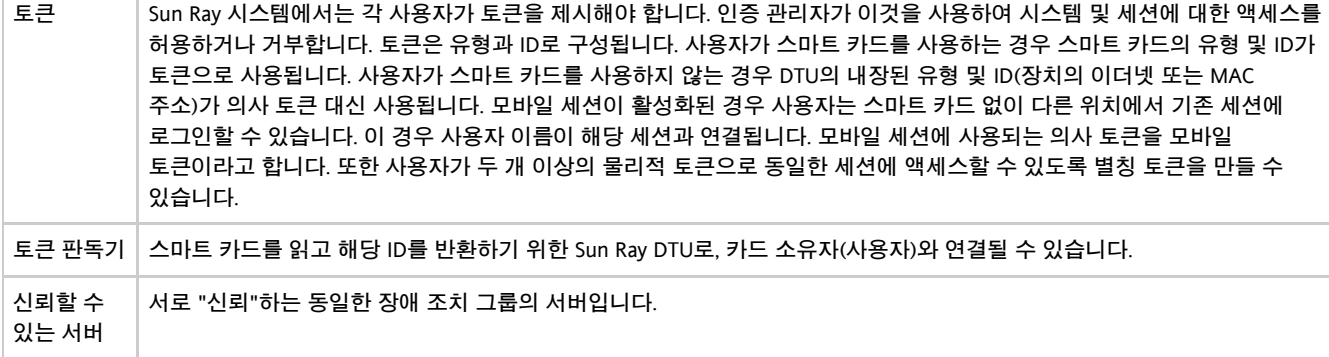

### <span id="page-16-0"></span>U

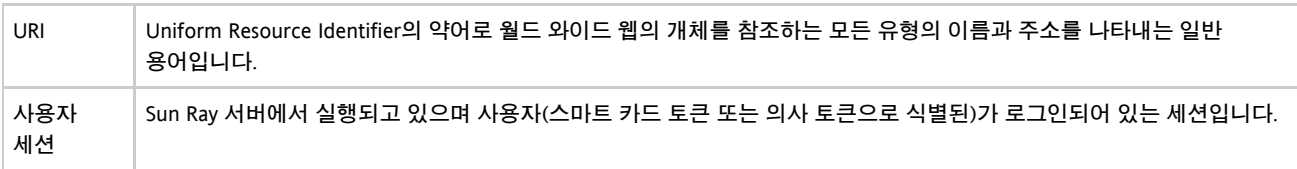

### <span id="page-16-1"></span>V

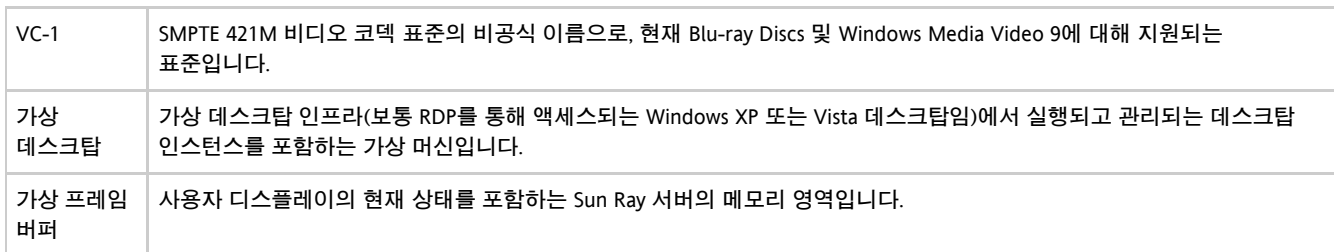

### <span id="page-16-2"></span>W

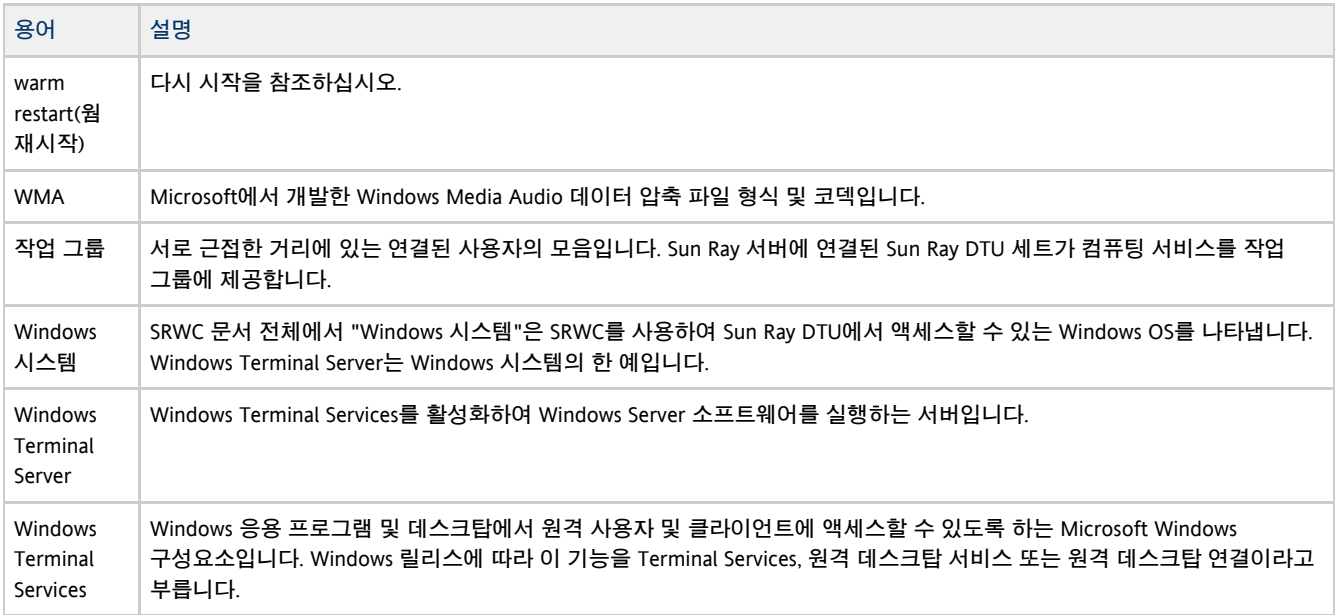

### <span id="page-16-3"></span>X

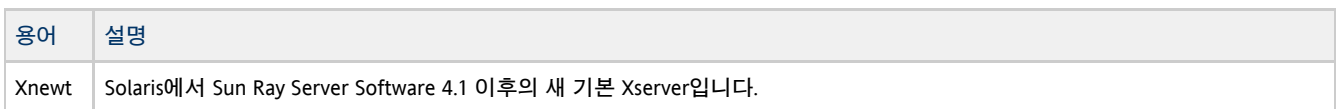

Xserver | X 윈도우 시스템에서 비트맵 디스플레이 장치를 제어하는 프로세스입니다. 이것은 클라이언트 응용 프로그램에서 요청 시 작업을 수행합니다. Sun Ray Server 소프트웨어에는 두 개의 Xserver가 있습니다. SRSS 이전 버전에서 기본 Xserver였던 Xsun과 SRSS 4.1 이후의 기본 Xserver인 Xnewt가 그것입니다. Xnewt는 최신 멀티미디어 기능을 활성화합니다.

#### <span id="page-17-0"></span>Y

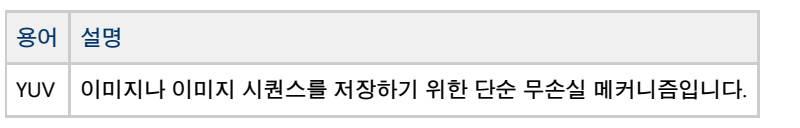

Copyright © 2011, Oracle and/or its affiliates. All rights reserved.

This software and related documentation are provided under a license agreement containing restrictions on use and disclosure and are protected by intellectual property laws. Except as expressly permitted in your license agreement or allowed by law, you may not use, copy, reproduce, translate, broadcast, modify, license, transmit, distribute, exhibit, perform, publish, or display any part, in any form, or by any means. Reverse engineering, disassembly, or decompilation of this software, unless required by law for interoperability, is prohibited.

The information contained herein is subject to change without notice and is not warranted to be error-free. If you find any errors, please report them to us in writing.

If this software or related documentation is delivered to the U.S. Government or anyone licensing it on behalf of the U.S. Government, the following notice is applicable:

U.S. GOVERNMENT RIGHTS Programs, software, databases, and related documentation and technical data delivered to U.S. Government customers are "commercial computer software" or "commercial technical data" pursuant to the applicable Federal Acquisition Regulation and agency-specific supplemental regulations. As such, the use, duplication, disclosure, modification, and adaptation shall be subject to the restrictions and license terms set forth in the applicable Government contract, and, to the extent applicable by the terms of the Government contract, the additional rights set forth in FAR 52.227-19, Commercial Computer Software License (December 2007). Oracle USA, Inc., 500 Oracle Parkway, Redwood City, CA 94065.

This software is developed for general use in a variety of information management applications. It is not developed or intended for use in any inherently dangerous applications, including applications which may create a risk of personal injury. If you use this software in dangerous applications, then you shall be responsible to take all appropriate fail-safe, backup, redundancy, and other measures to ensure the safe use of this software. Oracle Corporation and its affiliates disclaim any liability for any damages caused by use of this software in dangerous applications.

Oracle is a registered trademark of Oracle Corporation and/or its affiliates. Other names may be trademarks of their respective owners.

This software and documentation may provide access to or information on content, products, and services from third parties. Oracle Corporation and its affiliates are not responsible for and expressly disclaim all warranties of any kind with respect to third-party content, products, and services. Oracle Corporation and its affiliates will not be responsible for any loss, costs, or damages incurred due to your access to or use of third-party content, products, or services.